## **2013**

## BestSync 同步软件使用手册

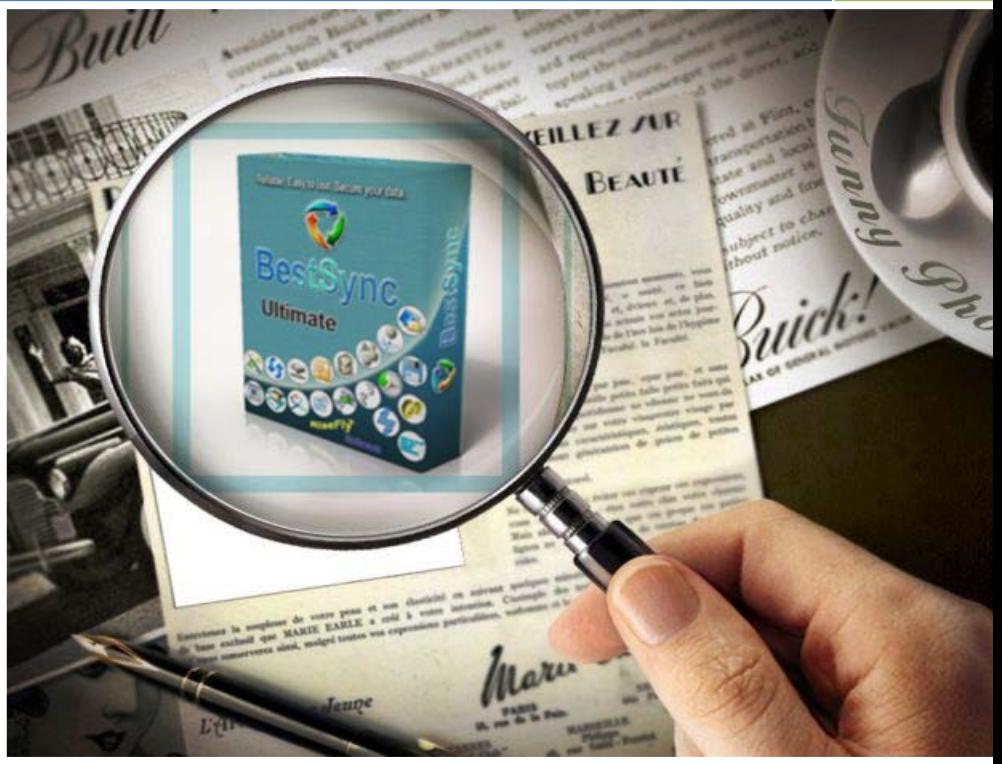

BestSync China RiseFly Software 1/31/2013

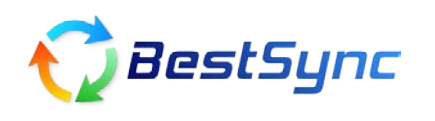

## BestSync 同步软件使用教程 – 同步前预览任务执行的细节

由于文件变化和修改的太频繁,你是不是经常在做两个文件夹同步备份的时候,担心覆盖和 删除了错误的文件?使用 BestSync 同步软件,其实你大可不必担心。因为 BestSync 同步软 件具有非常强大的在执行任务前预览任务的功能,相当于将源和目的文件夹中的内容进行对 比,并将两个文件夹所有的不同罗列出来以供用户查看。

 $\Box$ e x BestSync 2012 - TaskList. fsf 文件(F) 编辑(E) 执行(S) 选项(D) 帮助(H) ● 预览 ▽  $\mathbb{R}$ 开始 → 任务列表 + 服务任务 任务概略 任务描述 任务状态 上次同步时间: 还未同步 软件 D:\test1\ 13: D:\test1 ==> D:\test21 ▽ 愚 \*.\* 成功:0 失败:0 软件 D:\test2\ 下次同步时间: 0 □ 当所有任务完成时关机。 √ 确认: 真的关机吗? **删除所选的同步任务** 

比如您刚刚建立了一个同步任务。文件夹 test1 和 test2 进行同步。

选中刚刚建立的这个任务,然后点击"执行"->"预览任务"; 或者, 直接点选"预览"按钮; 如图所示:

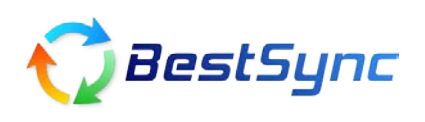

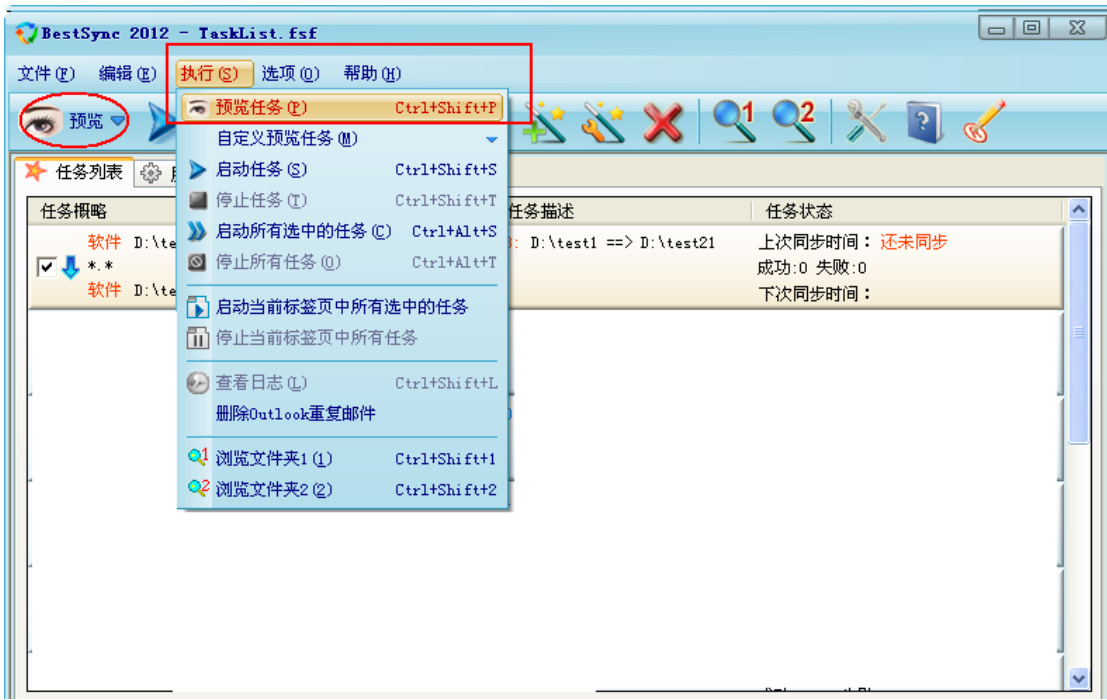

在预览窗口中,您可以查看即将同步的任务将对两个文件夹做的所有操作,并且,您还可以 直接取消某个操作。

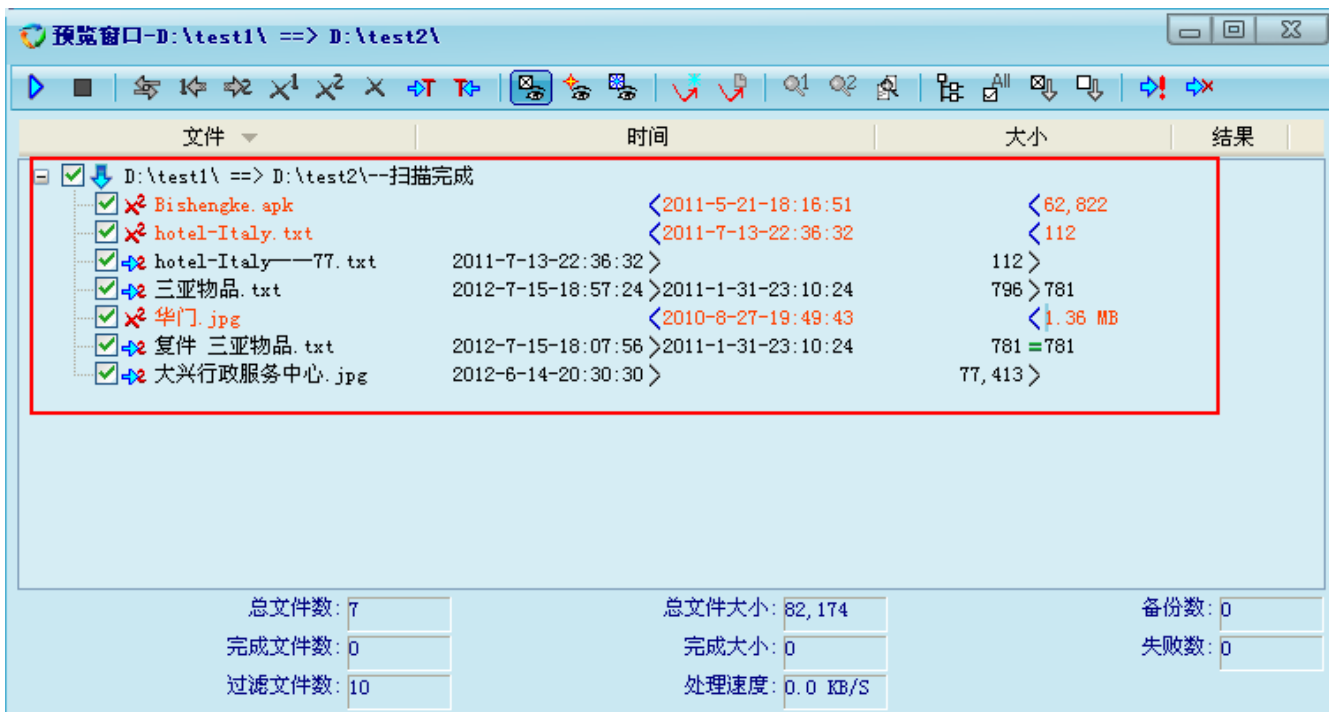

文件名前面的图标,代表该文件即将被执行的操作,举例如图:

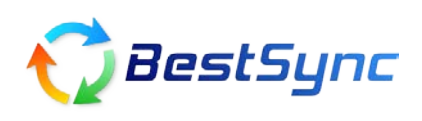

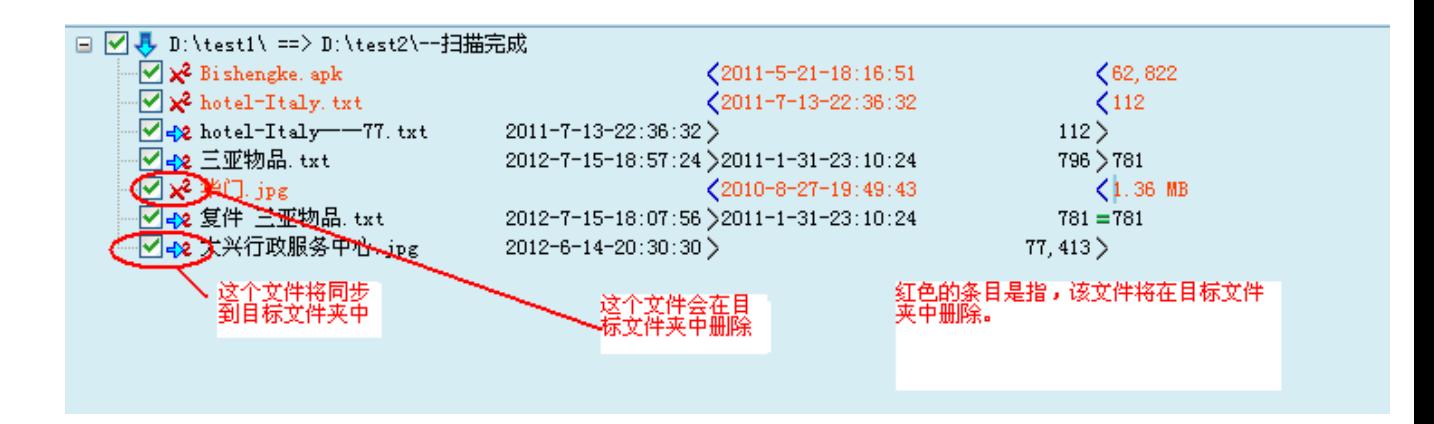

您可以点击菜单中的按钮,直接打开源文件夹或者目标文件夹,查看文件具体细节。

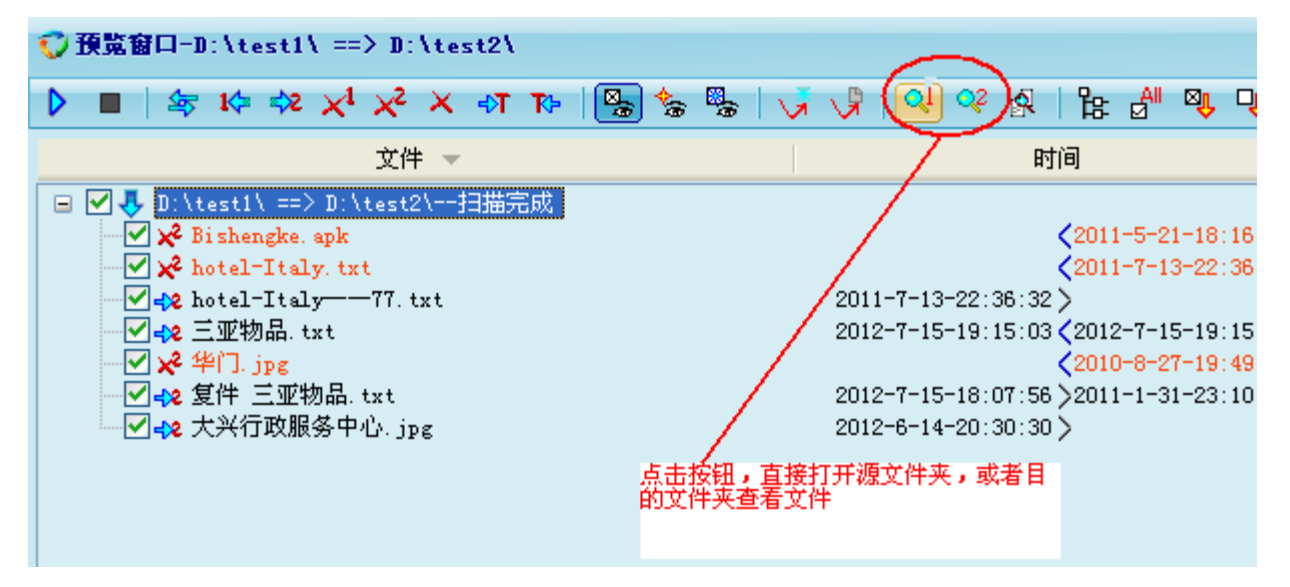

您也可以启动文件比较工具,查看源和目标文件夹中,哪些文件的内容是不一致的。如果源 和目标文件夹中的同一个文件都做了修改,哪边的修改时间是最新的。

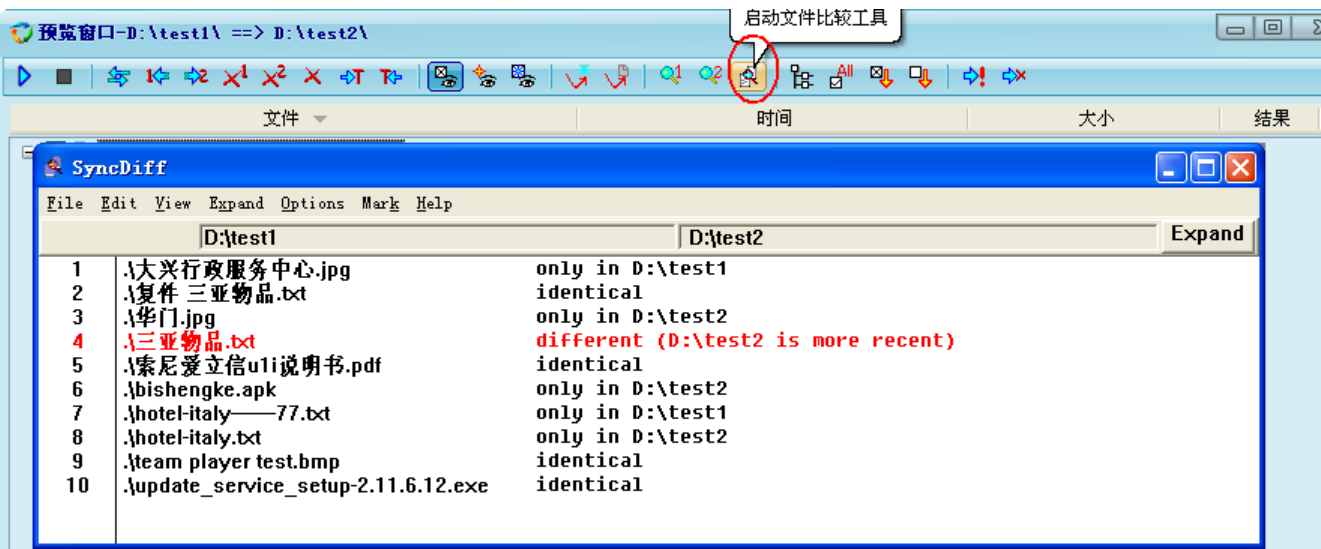

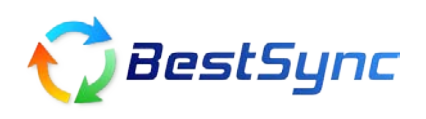

去掉文件前复选框的对勾,来取消这个操作。

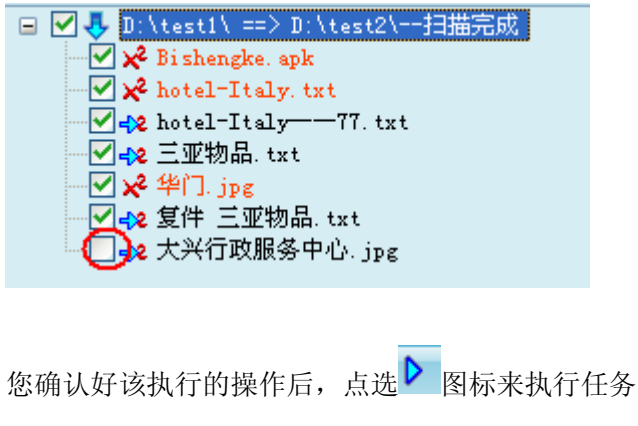

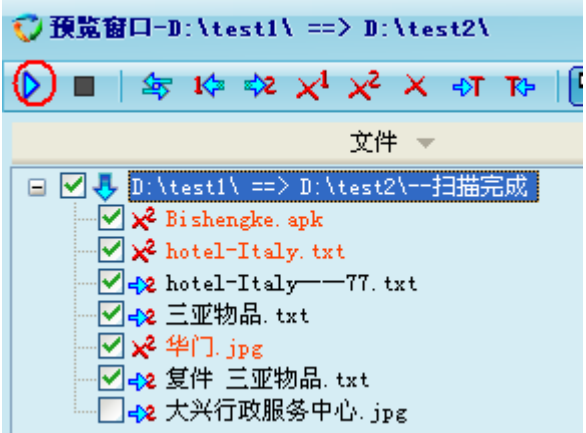

BestSync 同步软件 致力于为客户提供更好,更安全的解决方案